## **Setting the OWL import catalog in MagicDraw**

The OWL import catalog must be set for a MagicDraw project if an XML catalog is used to import an ontology model.

To set the OWL import catalog to the XML catalog file for the desired external ontologies

1. Click **Options** > **Project**.

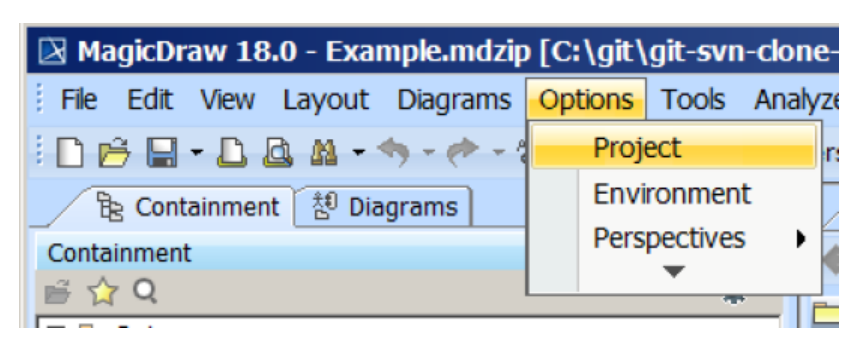

The Concept Modeler's Options menu.

- 2. Select **General Project Options**.
- 3. Click in the field next to **OWL Import Catalog**.
- A. Click the **Button**.

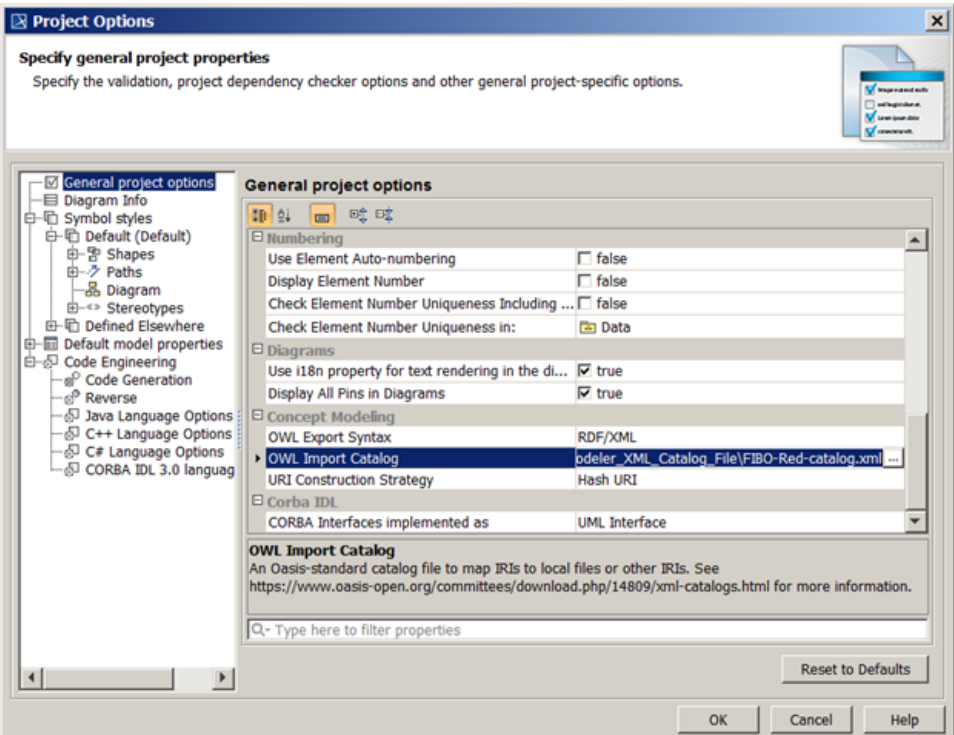

Selecting an XML catalog file as the OWL import catalog.

- 5. Select the XML catalog file.
- 6. Click **Open**.
- 7. Click **OK**.

## **Related pages**

- [Usage](https://docs.nomagic.com/display/CCMP190SP1/Usage)
- [Importing an OWL ontology to a concept model](https://docs.nomagic.com/display/CCMP190SP1/Importing+an+OWL+ontology+to+a+concept+model)